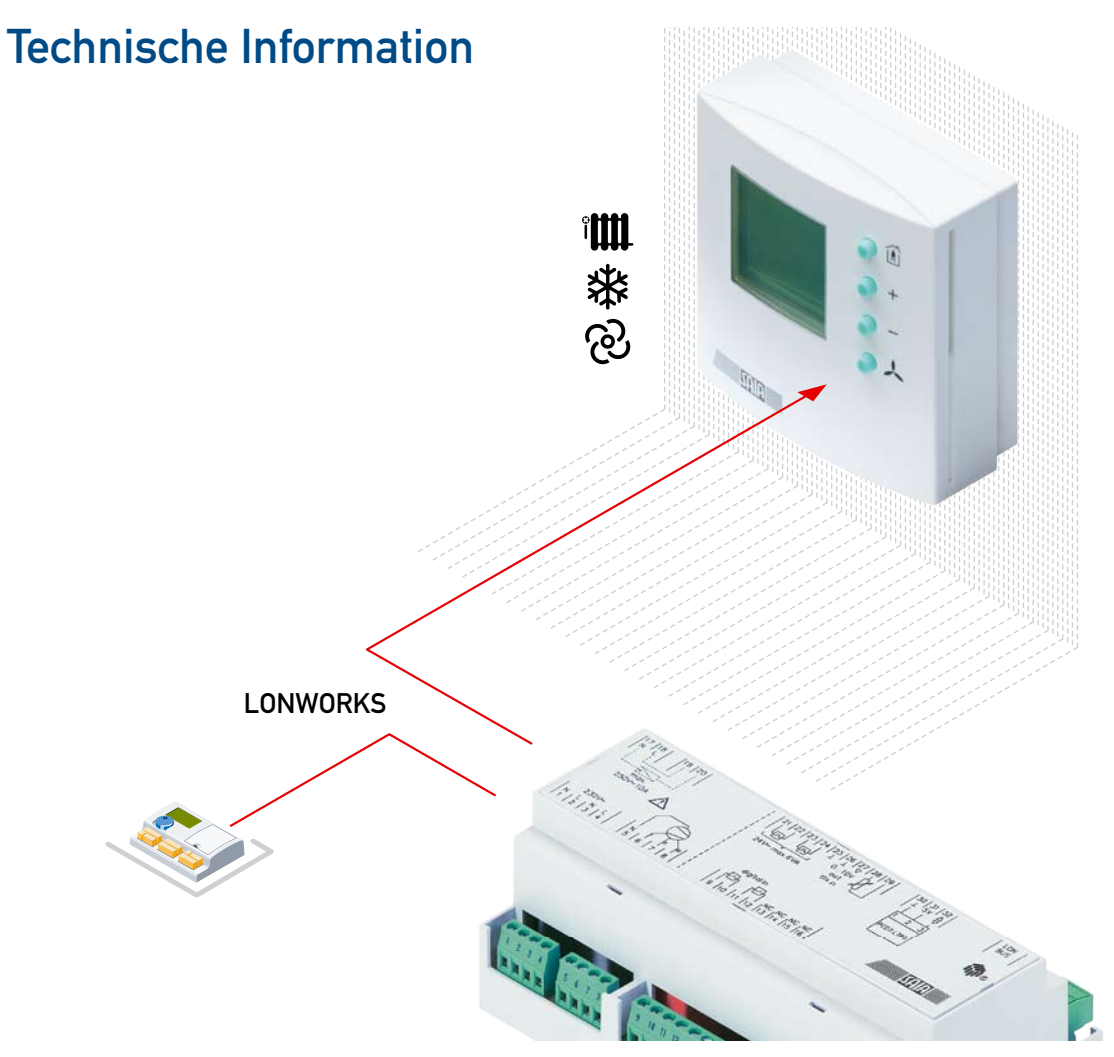

# **ECO** Einzelraumregler basierend auf LONWORKS®

**Controls Division** 

Einzelraumregler basierend auf LonWorks® Technologie für eine individuelle Regelung der Temperatur, Luftqualität oder Feuchte von Einzelräumen in Abhängigkeit der aktuellen Raumtemperatur.

# Die Vorteile des Netzwerkes LonWorks® zusammen mit Einzelraumregelung

- Integration der Gewerke Licht, Jalousien und Komfort regelung im Einzelraum
- Zugang zum Projekt bereits während der Installationsphase
- Problemloses Zusammenschalten mit anderen LONWORKS®-Geräten und dem Automationssystem Saia® DDC-Plus
- **Auswahl der Anlagenvariante über das Bediengerät oder über**  $\text{LONWORKS}^{\circledast}$
- Einfache Parametrierung mit grafischer Oberfläche über LNS-kompatibles Plug-in (Konfigurations-Tool)

# Eigenschaften des Raumreglers PCD7.L750 und des Raumbediengerätes PCD7.L760

- Erfassen der Raumtemperatur wahlweise vom Raum bedien gerät, vom Umluftfühler oder via LONWORKS®
- Wahlweises Aufschalten der Rauminformationen wie Temperatur, Präsenz, Fensterkontakt, Taupunktwächter oder Sollwertkorrektur
- Ausgabe der Signale für die Stellantriebe Heizen/Kühlen entweder direkt oder als Variable über das LonWorks®-Netzwerk
- Integrierter Transformator für je 1 Stellantrieb Heizen bzw. Kühlen
- Ventilatorsteuerung über 3-stufiges Relais oder stetig
- Raumregelung gemäss dem LONMARK®-Standard «Fan Coil Unit Object (8020)»

# Der Raumregler DDC-Plus ECO – PCD7.L750

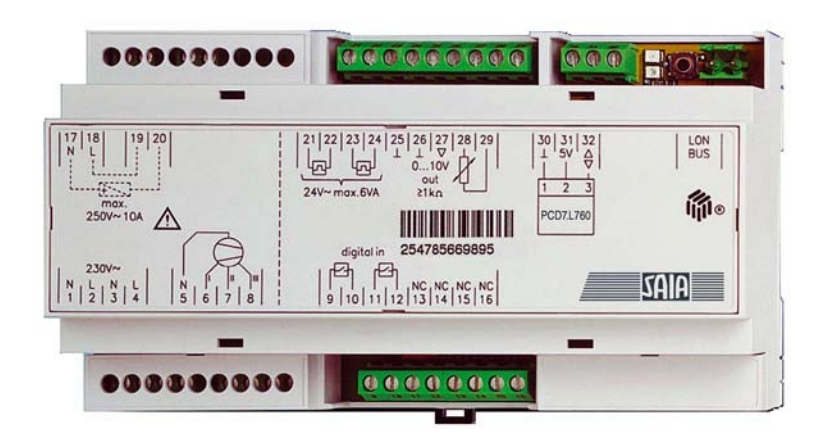

Der Einzelraumregler DDC-Plus ECO ist nach dem LonMark®-Standard #8020 konzipiert. Eingesetzt wird er überwiegend in Verbindung mit Fan-Coil- oder Radiatoren-/ Kühldeckensystemen. Im Normalbetrieb arbeitet DDC-Plus ECO zusammen mit dem adernsparend angeschlossenen Raumbediengerät PCD7.L760 und bezieht von dort die Informationen über Raumtemperatur, Sollwertkorrektur, Präsenz und Ventilatorsteuerung.

Die Stellsignale für das Heiz- und Kühlventil können vom Regler direkt ausgegeben werden. Der geräteinterne Transformator liefert die Leistung für 1 thermischen Antrieb. Da «Heizen» und «Kühlen» nicht gleichzeitig vorliegen, kann ein thermischer Antrieb für Heizen und ein Antrieb für Kühlen direkt angeschlossen werden. Sollen mehrere Antriebe parallel betrieben werden, so ist dies zusammen mit externer Hilfsenergie bis zur Belastungsgrenze der Triac-Ausgänge möglich (max.1A).

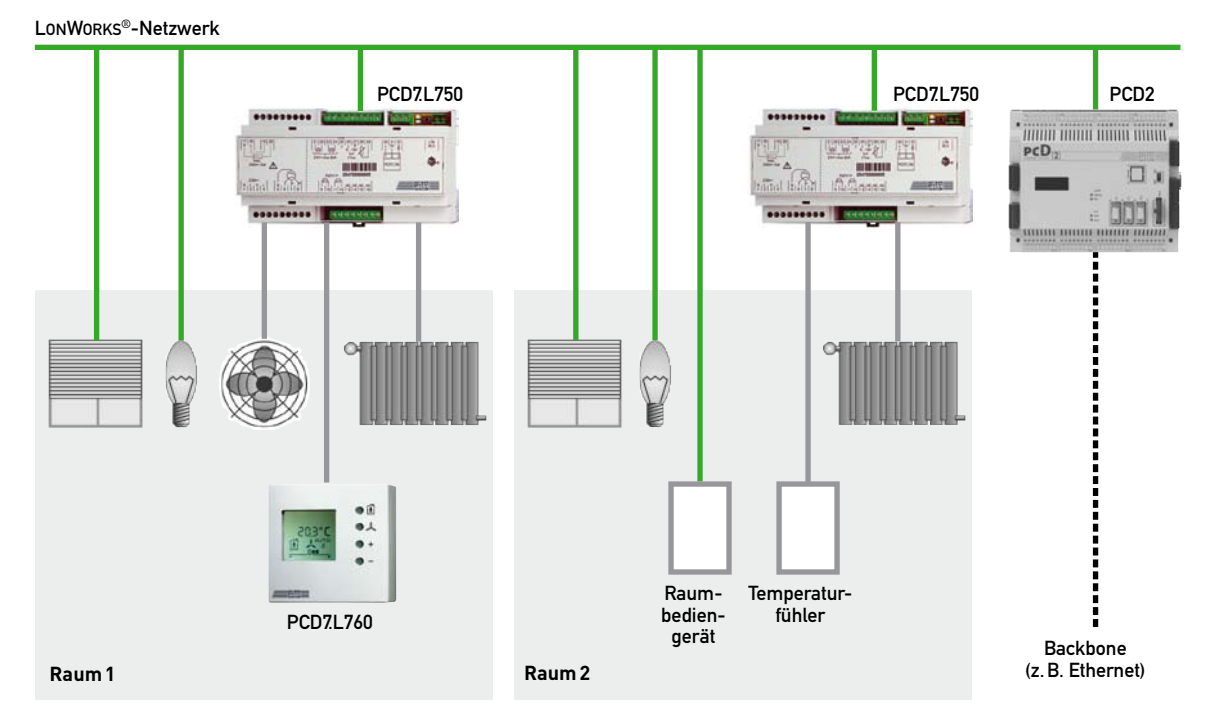

## Beispiel einer Anwendung

Beispiel mit Raumbediengerät PCD7.L760 Beispiel mit Raumbediengerät direkt an

LonWorks® -Netzwerk

# Der kommunikative Einzelraumregler nach LONMARK<sup>®</sup>-Standard

- Aufgebaut als PI-Regler mit je einem Ausgang für Heizen und Kühlen.
- Arbeitet in den Betriebsarten Komfort, Standby und Reduziert.
- Fensterkontakt und Taupunktwächter werden direkt angeschlossen.
- Elektrischer Nacherhitzer bis 10A.
- Entfernung zwischen Raumbediengerät und Einzelraumregler bis zu 50m.
- Der Regler wird mit 24 vordefinierten Regelvarianten ausgeliefert (abgelegt in einem Flash-EPROM). Dadurch wird das Engineering auf die Definition einiger weniger Parameter reduziert.
- Die LONWORKS®-Datenschnittstelle ist in der Reglereinheit integriert und erlaubt sowohl die Querkommunikation zu anderen LonWorks®-Komponenten als auch zum übergeordneten Gebäudeleitsystem.
- Raumtemperatur und Präsenzinformation können wahlweise auch über das LonWorks®-Netzwerk aufgeschaltet werden.

## Kommunikations-Verbindungen

Die Buskommunikation von DDC-Plus ECO (PCD7.L750) basiert auf der LonWorks®-Technologie. Dies erlaubt es, die Raumregler PCD7.L750 untereinander und mit Lon-Mark®-konformen Geräten wie die DDC-Plus-Systeme und Geräte von Drittherstellern zu kombinieren. So kann z.B. ein Aussentemperaturfühler über den LonWorks®-Bus mit mehreren Raumreglern verbunden werden. Sollen zwei Räume zusammengelegt werden, können die Ausgangssequenzen des einen PCD7.L750 via LonWorks®-Bus auf den zweiten Raumregler übertragen werden (Parallelbetrieb).

Der Raumregler PCD7.L750 ist LonMark® zertifiziert. Damit ist garantiert, dass die Kommunikations-Objekte LonMark®-konform sind. Die DDC-Plus ECO Raumregelung beinhaltet den LonMark®-Standard «Fan Coil Unit Object (8020)».

Der Raumregler ist in Bezug auf die Ein-/Ausgangskonfiguration für die Regelung von Fan-Coil-Systemen optimiert. Im Rahmen der zur Verfügung stehenden Varianten kann auch die Regelung von Kühldecken, Wärmepumpen und Heizkörpern in Einzelräumen optimal gelöst werden.

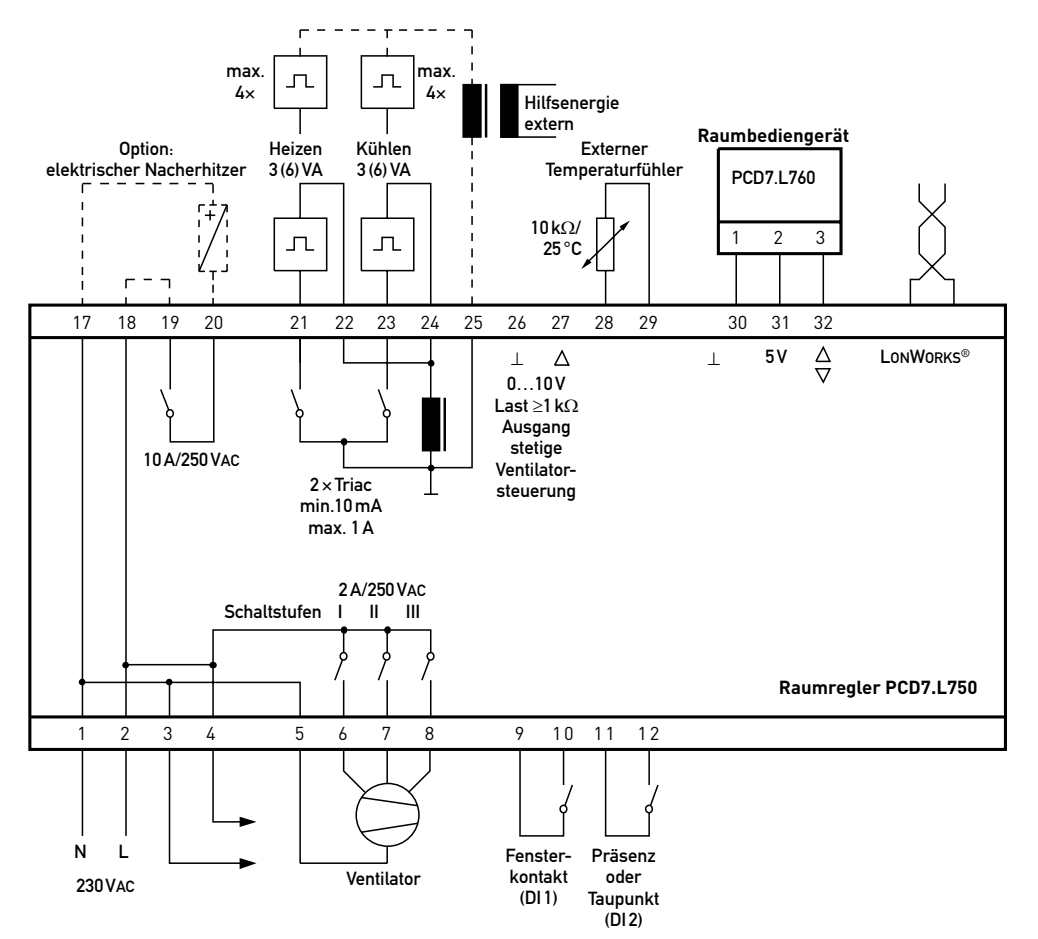

### Anschlussschema

# Das Raumbediengerät PCD7.L760

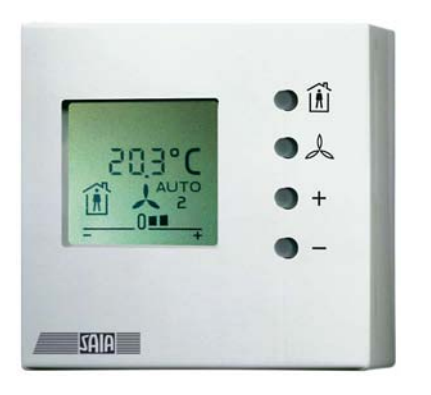

## **Das Raumbediengerät für die individuelle Behaglichkeit**

- In Verbindung mit dem Einzelraumregler wird die Raumtemperatur gemessen und ermöglicht stufenweise eine Anpassung des Sollwertes.
- Die Sollwertkorrektur erfolgt über die beiden Tasten +/– und besitzt einen parametrierbaren Einflussbereich.
- Über den Präsenztaster kann der Betriebsmodus (Präsenz oder Standby) angewählt werden.
- Ein weiterer Taster erlaubt die Ansteuerung eines 3 stufigen Ventilators.
- Sämtliche Einstellungen, unter anderem auch Frostschutzbetrieb, Fenster und Taupunkt, werden auf dem multifunktionalen LCD-Display angezeigt.

### **Die Bedienung**

Das Raumbediengerät PCD7.L760 ist auf unterschiedliche Bedürfnisse der Raumbenutzer abgestimmt. Beim Design des Raumbediengerätes wurden neben der modernen Formgebung besonders ergonomische Gesichtpunkte in den Vordergrund gestellt. Die LCD-Anzeige visualisiert die Raumtemperatur, die momentane Betriebsart, die Ventilatorstufen, die Sollwertkorrektur sowie die Rückmeldung von Fensterkontakt und Taupunktwächterstatus.

4 Taster ermöglichen die Wahl der Betriebsart, der Ventilatorstufen (Auto, 1, 2, 3, Aus) und mit +/– die Verstellung des Raumtemperatursollwertes. Durch simultanen Druck auf die Taster + und – wird der berechnete Sollwert angezeigt.

Durch simultanen Druck auf die Taster Betriebsart und Ventilatorsteuerung wird der Service-Pin des PCD7.L750 aktiviert. Vorteil: Bei der Inbetriebnahme ist es nicht mehr notwendig, den Service-Taster am Regler zu betätigen (Montageort des Reglers meistens in der Zwischendecke, in Fussbodenkanälen oder an Nachbehandlungsgeräten). Der Service-Taster initialisiert ein Telegramm auf den Datenbus LonWorks®, das die Neuron ID des PCD7.L750 enthält.

Durch simultanen Druck von 5 Sekunden auf alle 4 Taster kann die gewünschte Anwendungsvariante gewählt werden. Diese Funktion ist zum Schutz gegen Fehlbedienung nur möglich während 10 Sekunden, nachdem das Bediengerät auf seinen Sockel aufgesteckt worden ist. Zur Zeit sind 24 Regelvarianten im DDC-Plus ECO abgelegt.

### **Die multifunktionale Anzeige**

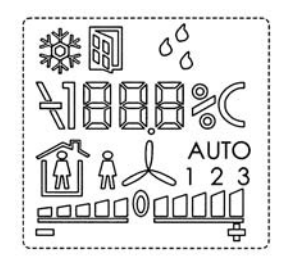

- Anzeige «Stützbetrieb» (Frostschutz)
- Anzeige «Fenster geöffnet»
- Anzeige «Taupunkt unterschritten»
- Anzeige der Raumtemperatur
- Anzeige des aktuellen Sollwertes
- Anzeige der gewählten Anlagevariante
- Anzeige der Betriebsart Präsenz/Absenz
- Anzeige der Ventilator-Betriebsart: Manuell/Auto mit den Stufen 0-1-2-3
- Anzeige der Sollwert-Korrektur:
- +/– 5 Schritte (Schrittweite parametrierbar)

#### **Anschlussschema**

#### Raumbediengerät PCD7.L760

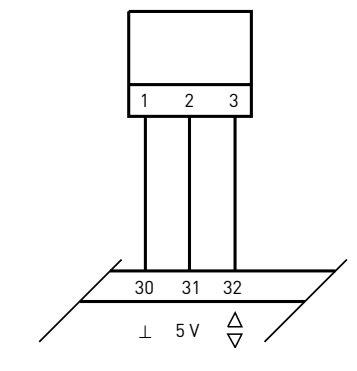

Raumregler PCD7.L750

# Die vordefinierten Anwendungsvarianten

## **Wahl der Anwendungsvarianten**

Diese vordefinierten Anwendungsvarianten lassen sich entweder durch entsprechende Tastenfolge am Raumbediengerät oder über die Registerkarte «Konfiguration» im Software-Tool «Plug-in» wählen.

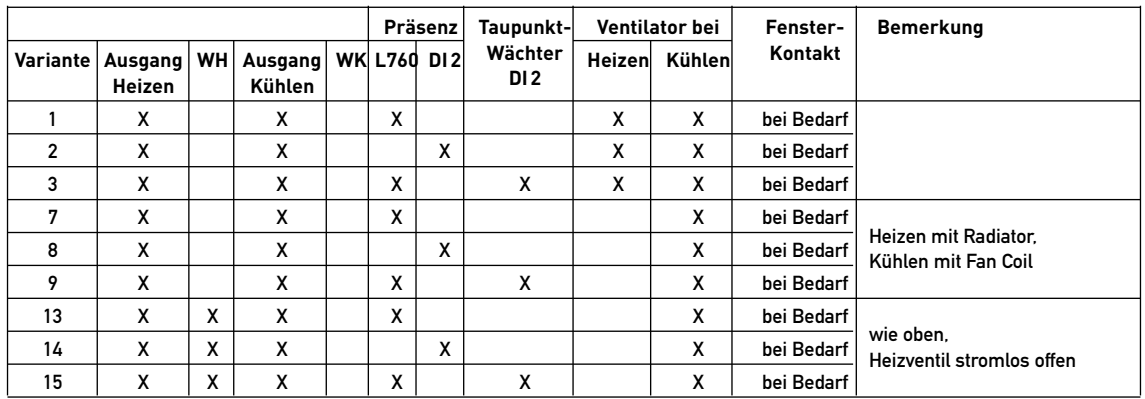

# **Gruppe 1: Fan Coil, 4-Leiter-System, Sequenz Heizen-Kühlen auf 2 separaten Ausgängen**

# **Gruppe 2: Fan Coil, 2-Leiter-System, Heizen oder Kühlen über Ausgang «Heizen» mit Changeover-Funktion**

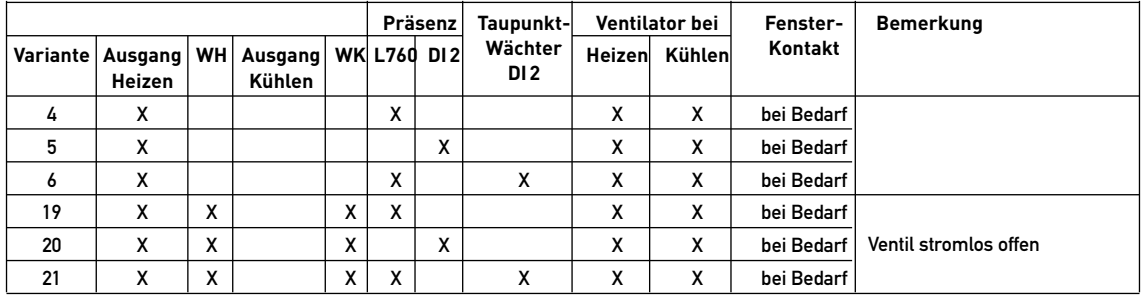

# **Gruppe 3: Diverse Anwendungen**

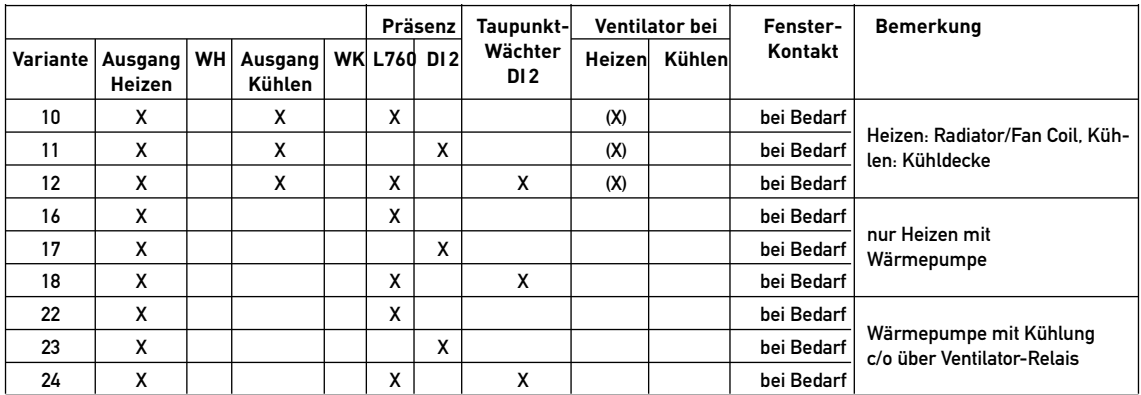

### **Legende:**

WH: Wirksinnumkehr auf Funktion «Heizen»

WK: Wirksinnumkehr auf Funktion «Kühlen»

Varianten 10–12: Ventilator nur bei Heizen mit Fan Coil

# Betriebsarten und Grundeinstellungen ändern mit dem Software-Tool «Plug-in»

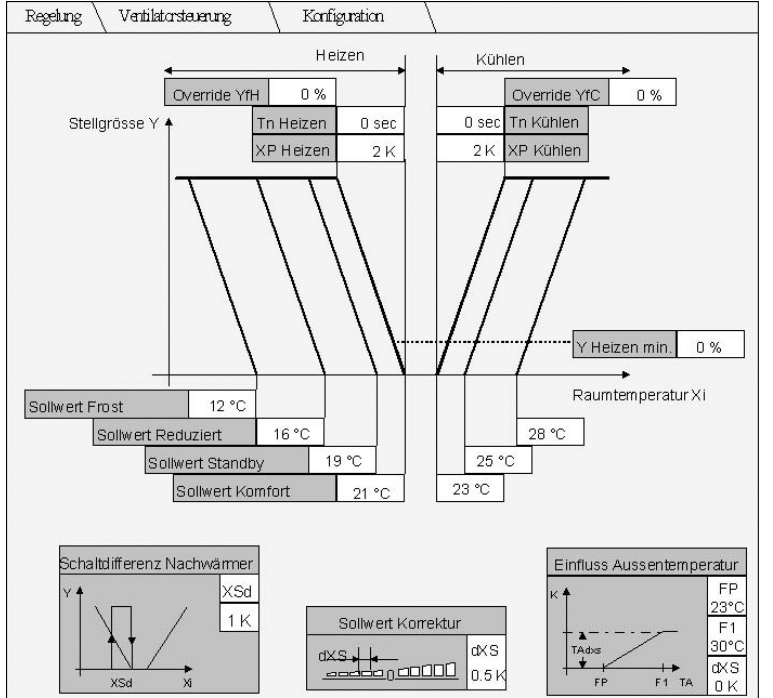

# **Grundeinstellung**

Die Betriebsarten sowie Grundeinstellungen lassen sich über das mitgelieferte Plug-in (spezielles Konfigurations-Tool für den DDC-Plus ECO) für den LonMaker unter Windows einstellen.

Über das Menüfenster «Regelung» erfolgt die Parametrierung von

- Sollwerten
- Regelparameter (Xp, Tn)
- Override-Werte für Stellgrössen
- Minimale Öffnung des Heizventils (Fensterkomfort)
- Schaltdifferenz Elektroheizung
- Einfluss der Aussentemperatur
- Schrittweite der Sollwertkorrektur des Raumbediengeräts

Die hier eingetragenen Werte entsprechen dem Auslieferungszustand.

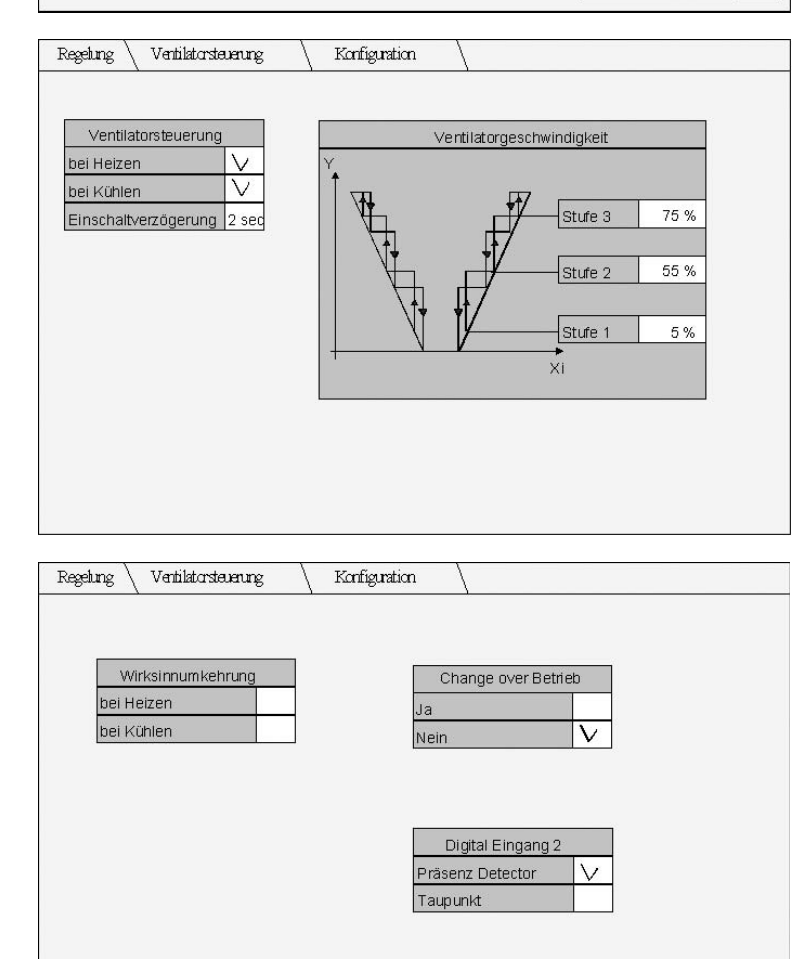

## **Ventilatorsteuerung im Automatikmode**

Über das Menüfenster «Ventilatorsteuerung» erfolgt die

- Parametrierung der Einschaltpunkte für die Stufen 1-2-3 (Hysterese fest 7%)
- Parametrierung der Einschaltverzögerung nach Netzspannungswiederkehr zur Vermeidung von Spitzenlasten
- Zuordnung der Ventilatorsteuerung zu den Sequenzästen Heizen – Kühlen (und, oder, weder noch)

Die hier eingetragenen Werte und gekennzeichneten Felder entsprechen dem Auslieferungszustand.

# **Konfiguration**

Über das Menüfenster «Konfiguration» erfolgt die

- Festlegung der Wirksinne (stromlos offen, stromlos zu)
- Change-over-Betrieb ja/nein
- Verwendung von DI2

Die hier gekennzeichneten Felder entsprechen dem Auslieferungszustand.

# Der LonMark®-Standard «Fan Coil Unit Object (8020)»

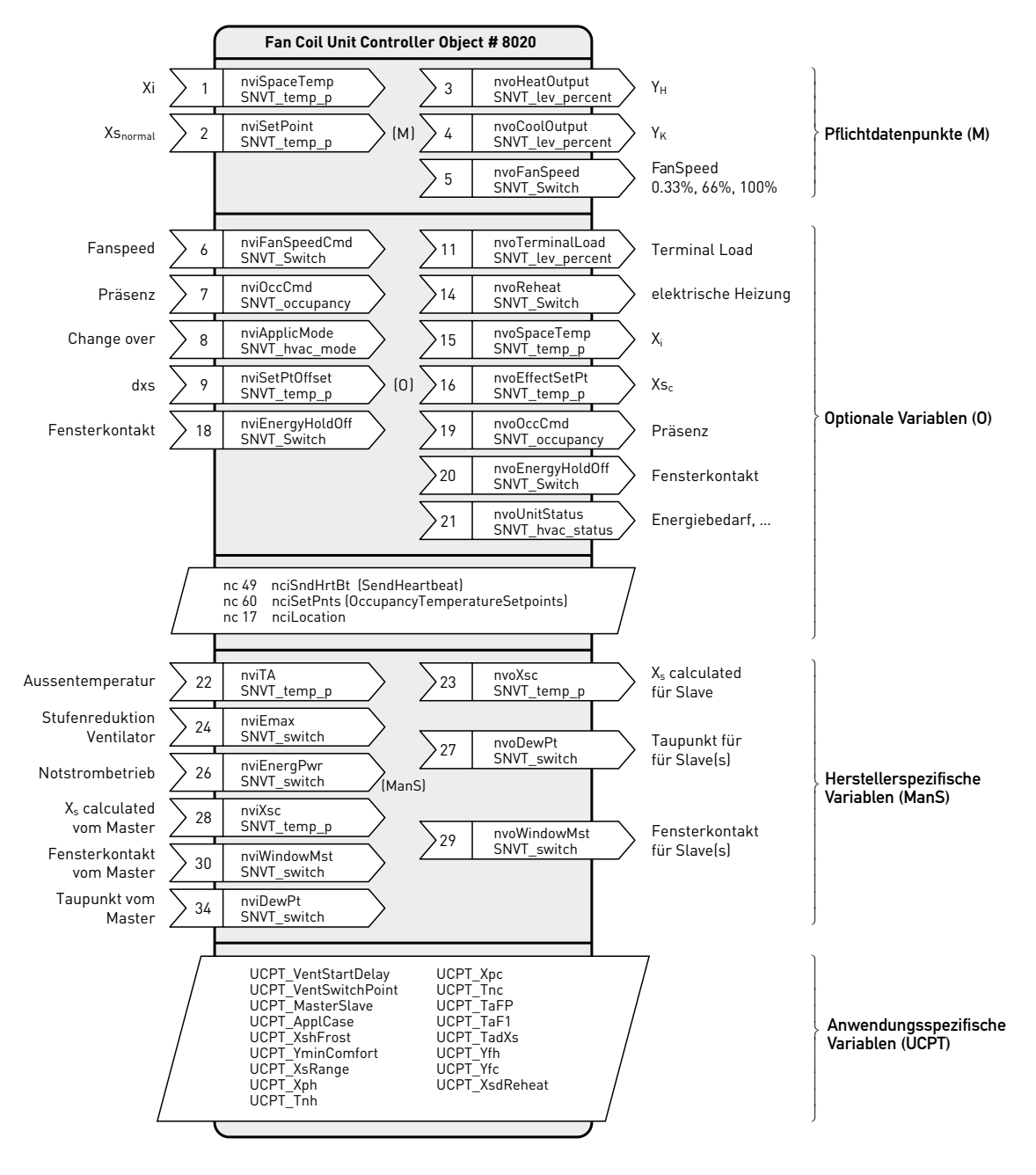

Beschreibung der Abkürzungen:

SNVT: Standardtypen von Netzwerkvariablen

SCPT: Standardtypen von Konfigurationsparameter

UCPT: Anwendungsspezifische Typen von Konfigurationsparameter

# Konfigurationsoptionen

### **Generelle Optionen**

#### **Istwert Xi**

Der Istwert Xi kann von drei verschiedenen Quellen stammen. Diese Quellen sind die Netzwerkvariablen nviSpace Temp, das Raumbediengerät oder der Sensoreingang am Raumregler selbst. Der LonMark®-Standard 8020 verlangt, dass die Variable nviSpaceTemp die höchste Priorität geniesst.

Folgende Quellen werden verwendet:

- 1. Priorität: Wenn die Variable nciNetConfig auf CFG\_EX-TERNAL steht und nviSpaceTemp gebunden ist, wird nviSpaceTemp als Xi verwendet.
- 2. Priorität: Bei Vorhandensein eines lokalen Sensors wird dieser verwendet.
- 3. Priorität: Wenn ein Raumbediengerät PCD7.L760 vorhanden ist und gültige Werte liefert, wird Xi vom Raumbediengerät bezogen.

#### **Ventilatorsteuerung**

Der automatische Betrieb erfolgt gemäss der Konfigurationsvariablen UCPT\_Applcase bit3 (Kühlen) bzw. UCPT\_ Applcase bit4 (Heizen). Falls diese Betriebsart unterdrückt ist, kann nur manuell selektiert werden.

#### **Manueller Betrieb**

Über Raumbediengerät

Ein angeschlossenes Raumbediengerät kann die Ventilatorsteuerung jederzeit kontrollieren. Das Raumbediengerät selektiert den Ventilatrobetrieb mit der Anzeigesequenz 0, Auto, I, II, III. Die Auswahlanzeige am Raumbediengerät stellt nur die aktiven Zustände dar, welche durch die Variablen UCPT\_ApplCase und nviEmax definiert sind.

#### Über nviFanSpeedCmd

Die Ventilatorfunktion kann parallel zum Raumbediengerät über diese Variable gesteuert werden. Beide Eingabegeräte arbeiten parallel, es gilt die Regel, dass das später abgesetzte Kommando Gültigkeit hat.

#### **Xs**

Xs wird aus der Variablen nviSetPoint verwendet. In Abhängigkeit von UCPT\_ApplCase.bit8 wird diese Variable im EEPROM mitgespeichert, so dass nach einem Spannungsausfall ein Wert ungleich der Standardwerte aus nciSetPoints korrigiert werden kann.

#### **Xs Korrektur**

DXs wird aus der Variablen nviSetPtOffset verwendet. Falls ein Raumbediengerät vorhanden ist, wird dieser Wert auch vom Raumbediengerät verändert. Bei dieser Grösse können Parallelbedienungen auftreten. Es gilt dabei die Regel, dass der später eintreffende Wert den vorhergehenden überschreibt.

#### **Fensterkontakt**

Die Fensterkontaktfunktion wird von der Variablen nviEnergy HoldOff oder vom lokalen Kontakt gesteuert, wobei diese beiden Grössen mit einer OR-Verknüpfung verwendet werden.

#### **Präsenz**

Die Präsenzmeldung erfolgt über die Variable nviOccCmd oder den Kontakt 2, wobei immer der zuletzt gesetzte Wert verwendet wird. Weiter kann die Belegtmeldung am Raumbediengerät selektiert werden, auch hier gilt, dass der zuletzt gesetzte Wert Gültigkeit hat.

Der Kontakt 2 wird nur verwendet, wenn die Konfigurationsvariable UCPT\_ApplCase.bit0 gesetzt und UCPT\_ApplCase.bit1 nicht gesetzt ist.

Bei Präsenz wird das entsprechende Symbol am Raumbediengerät aktiviert.

#### **Elektroheizung**

Die Elektroheizung wird durch die Brücke am PCD7.L750 vorselektiert und für den Heizbetrieb im 2-Rohranwendungsfall eingesetzt. Die Elektroheizung verwendet die in der Konfigurationvariablen UCPT\_XsdReheat definierte Schalthysterese. Für die Aktivierung der Elektroheizung gibt es keine Konfigurationsparameter, der Zustand der Hardware kann aber über die Variable UCPT\_ApplCase. bit7 ausgelesen werden.

Hinweis: Die mehrfach erwähnten Konfigurations-Parameter UCPT\_ApplCase werden automatisch durch die Variante «gesetzt».

## **Sollwerte**

#### **Sollwert Komfort**

Aktiv im Normalfall bei Präsenzmeldung. Grundsollwert 21°C, beeinflussbar über die Drucktasten am Raumbediengerät in 0.5°C-Schritten (±2.5K)

#### **Sollwert Standby**

Ist ein Präsenzfühler angeschlossen, wird die Solltemperatur im Raum auf die «Standby»-Temperatur geregelt, wenn keine Person detektiert wird.

#### **Sollwert Reduziert**

Über eine Regelstation mit Uhrfunktion (PCD1/PCD2) kann die Raumtemperatur in der Nacht auf den Sollwert «Reduziert» gesetzt werden. Die Aktivierung erfolgt über die Eingangsvariable nviOccCmd.

#### **Sollwert Frost**

Wird ein Fenster bei vorhandenem Fensterkontakt geöffnet, reduziert sich die Raumtemperatur auf den Frost-Sollwert. Die Freigabe von Kühlenergie wird ebenfalls unterbunden.

# **Master/Slave**

#### **Temperaturmessung**

Der Master übernimmt für alle Slaves die Temperaturmessung. Die Slaves werden mittels der Übergabe von Xsc vom Master gesteuert. Bezüglich der Berechnung der Werte und der Herkunkft von Xi ergeben sich keine Änderungen gegenüber dem Normalbetrieb.

#### **Kaskadierung der Fensterkontakte**

In Grossraumbüros, die mit mobilen Trennwänden unterteilt sind, werden mehrere Regler im Master/Slave-Betrieb eingesetzt. In diesem Fall müssen auch die Fensterkontakte gemeinsam erfasst werden.

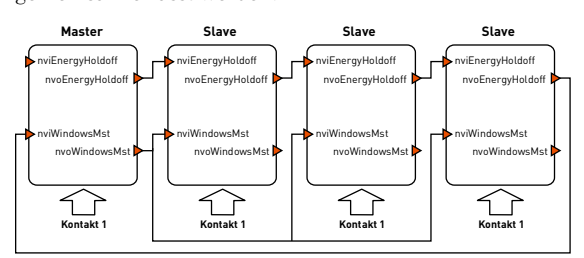

Die Fensterkontakte können so kaskadiert werden, dass ein offenes Fester für alle Regler zur Energieabsenkung führt. Dies wird erreicht, indem alle Regler ein offenes Fenster erkennen und den Zustand offen priorisiert weitergeben:

nvoEnergygHoldOff = nviEnergyHoldOff + Kontakt 1

In nviWindowMst des Masters wird das aus der Kette resultierende Resultat der OR-Verknüpfung übernommen und an alle mit einem Gruppenbinding weitergegeben. Die Slaves werten nviWindowMst nur aus. Die Temperaturabsenkung wird durchgeführt, wenn nviWindowMst auf geöffnet steht.

#### **Übergabe des Sollwertes**

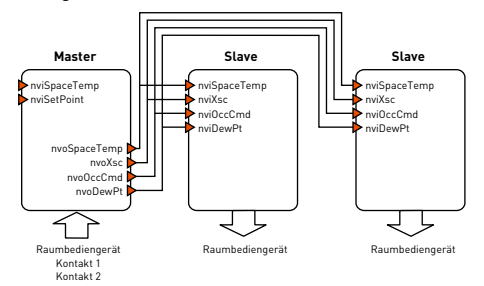

Bei einer Master/Slave-Anordnung steuert der Master alle übrigen Geräte. Die Kaskadierung von Xi und Xs erfolgt mittels Gruppenbildung.

## **Binäreingänge**

Die Binäreinänge werden in der Sekunde ca.5× abgefragt. Sobald sich der Zustand ändert und während 2 Messzyklen anliegt (Filter), wird die Änderung als Event ausgewertet. Die Pull-Up Eingänge werden invertiert und melden eine logische 1 für den Zustand an.

### **Eingang DI1**

Eingang offen entspricht geschlossenem Fenster /unverdrahtetem Eingang. Eingang geschlossen entspricht einem offenen Fenster. Eine Änderung des Wertes wird über die Variable nvoEnergyHoldoff übermittelt.

#### **Eingang DI2**

Durch UCPT\_ApplCase.bit0 und UCPT\_Applcase.bit1 definierte Verwendung als Präsenzmelder oder Taupunktwächter.

Als Präsenzmelder:

0=nicht präsent (standby), 1=belegt (occupied) Eine Änderung des Wertes wird über die Variable nvoOcc Cmd übermittelt

Als Taupunktwächter:

0=Temperatur>Taupunkt, 1=Taupunkt unterschritten Eine Änderung des Wertes wird über die Variable nvoDewPt übermittelt.

## **Spezielle Betriebarten**

#### **Betriebsart Notstrom**

Für die Betriebsart Notstrom (nviEnergPwr>0) werden folgende Schaltungen vorgenommen:

- Ventilatorstufen Aus
- Alle Stellgrössenwerte auf 0
- Nach Spannungsrückkehr verzögerte Freigabe gemäss UCPT\_VentStartDelay

Die Betriebsart Notstrom hat Priorität vor den übrigen Modi.

### **Betriebsart Emax**

Die Betriebsart wird durch die Variable nviEmax aktiviert. Diese ist immer aktiv. NviEmax begrenzt die maximale Ventilatorleistung.

#### **Betrieb bei unterschrittenem Taupunkt**

Sobald der Taupunktwächter auf Eingang DI2 angesprochen hat, wird der Kühlbetrieb ausgeschaltet und das Taupunktsymbol im Raumbediengerät angezeigt.

### **Betrieb bei geöffnetem Fenster**

Bei geöffnetem Fenster (Energy Hold Off) werden die Frostschutz-Sollwerte verwendet. Eine Kühlung ist in diesem Modus nicht erlaubt. Der Modus wird durch das Aktivieren des Fenstersymbols im Raumbediengerät angezeigt. Wenn zur Stützung der Frostschutztemperatur die Heizung eingeschaltet wird, erscheint zusätzlich das Symbol Frostbetrieb (Eiskristall).

#### **Elektrisch Heizen**

Die Betriebsart wird durch das Lösen der Drahtbrücke aktiviert. Das Relais 4 dient in dieser Betriebsart als Ersatz für das Ventil Heizen.

# Allgemeine Informationen zu LonMark®

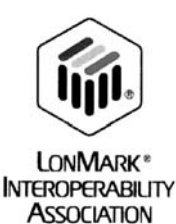

# **LonMark®-Objekte**

Um die Interoperabilität sicherzustellen werden Netzwerk-Variablen zu Objekten zusammengefasst, welche logisch betrachtet, Sensoren-, Aktoren- oder Controller-Funktionen darstellen. Für die Dokumentation der Schnittstelle wird die LonMark®-Terminologie angewendet, welche den Knoten in verschiedenen Objekten definiert, und zusammenhängende Einheiten von Konfigurationsdaten, Echtzeitdaten und Funktionen zusammenfasst. Dabei spricht man von SNVT's (Standard Network Variable Types) und SCPT's (Standard Configuration Parameter Types).

Jeder Datenpunkt verwendet ein vordefiniertes Datenformat, welches Bitfolge und Wertigkeit definiert. SCPT's sind im EEPROM gespeicherte SNVT's mit zusätzlich zum Datenformat definierten Bereichen und Defaultwerten. Damit alle Konfigurationsdaten definiert werden konnten, wurden UCPT's eingeführt (User Defined Configuration Parameter Types).

## **Netzwerkvariablen und Binding**

#### **Regeln für Netzwerkvariablen**

- Ausgangsvariablen können nur auf Eingangsvariablen gebunden werden.
- Nur Variablen desselben Typs können verbunden werden.

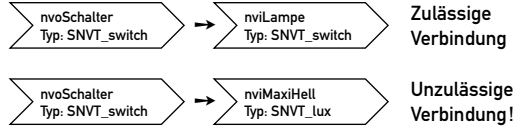

Mehrfachbindungen sind möglich.

Verbindungen 1-zu-n: 1Taster-Knoten steuert 2 (oder mehrere) Leuchten-Knoten

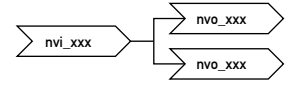

Verbindungen n-zu-1: 2 (oder mehrere)Taster-Knoten steuern 1Leuchten-Knoten

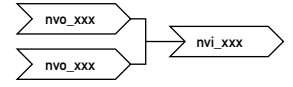

#### **Anwendung von SNVTs am Beispiel einer Temperaturregelung**

Die Bedeutung von SNVTs für die Interoperabilität soll hier verdeutlicht werden. Ein Temperatursensor-Knoten und ein Temperaturregler-Knoten sind über ein LonWorks®- Netzwerk miteinander verbunden. Gemeinsam haben sie die Aufgabe, die Raumtemperatur zu regeln. Hierzu muss über NVs die Ist-Temperatur vom einen zum anderen Knoten übertragen werden. Die Ausgangsvariable nvoMesswert und die Eingangsvariable nviIstTemperatur werden miteinander gebunden.

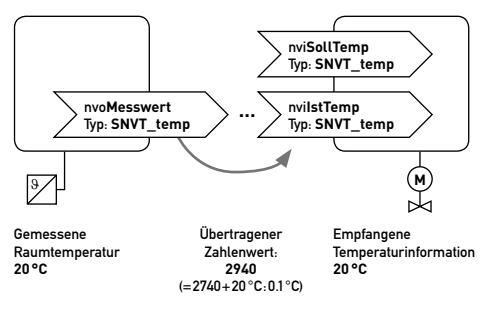

#### **Parametrierung**

Jede Anwendungsvariante verfügt über eine Anzahl Parameter, wie Temperatur-Sollwerte, Art der Ausgangssequenz (P oder PI), Art der Ventilatorsteuerung usw. Diese Parameter können mit einem geeigneten Parametrierungstool den Bedürfnissen angepasst werden. Die werkseitige Grundeinstellung kann jedoch in den meisten Fällen beibehalten werden.

#### **Adressierung**

Die physikalische Identifikationsnummer (Neuron ID) jedes DDC-Plus ECO oder LonMark®-konformen Peripheriegerätes muss mit der logischen Adresse (Standortbezeichnung) in der Netzwerkstruktur in Übereinstimmung gebracht werden. Dies kann mit Hilfe der mitgelieferten Etiketten mit Neuron ID in BAR-CODE-Form realisiert werden.

#### **Binding = Herstellen der Kommunikationsbeziehungen zwischen den Netzwerkknoten**

Mit dem Binding werden die folgenden Festlegungen getroffen:

- Wer kommuniziert mit wem?
- Welche Informationen werden ausgetauscht?
- Wie werden Informationen ausgetauscht?

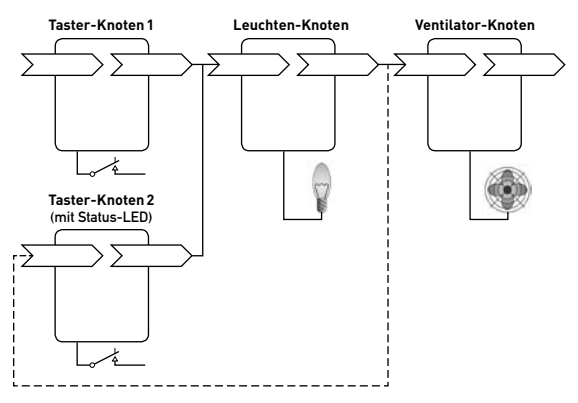

# Taupunktwächter und Kabelfühler NTC

## **Taupunktwächter PCD7.L775**

Der Taupunktwächter dient dem Schutz gegen Betauung an Kühldecken. Dieser steuert ein Stellglied an, welches den Kühlwasserdurchfluss unterbricht oder die Kühlwassertemperatur anhebt. Gehäuse aus lichtgrauem, flammwidrigem Thermoplast mit federnd gelagertem Taupunktsensor. Halterelais mit Umschaltkontakt.

#### **Funktion**

Der Widerstand des Taupunktsensors steigt mit zunehmender relativer Feuchte und steuert über ein Halterelais den Umschaltkontakt an, sobald der Taupunkt erreicht wird. Im unbetauten Zustand ist der Kontakt GY-YE (graugelb) geschlossen und PK-YE (rosa-gelb) geöffnet (Gerät an Speisespannung). Der zusätzliche Ausgang WH kann zur Anhebung der Kühlwassertemperatur verwendet werden.

#### **Technische Daten**

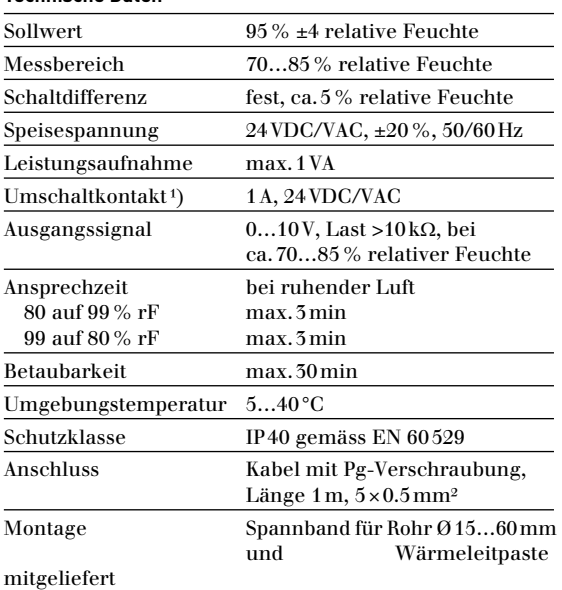

¹) Bei Ansteuerung von Relais, Schützen usw. mit cos ϕ <0.3 empfiehlt es sich, ein RC-Glied parallel zur Spule zu verwenden. Dies verringert den Kontaktabbrand und vermeidet hochfrequente Störimpulse.

## **Kabeltemperaturfühler PCD7.L771**

Der Kabeltemperaturfühler wird optional als Umluft- oder Rücklufttemperaturfühler in Fan-Coil Geräten eingesetzt. Der Widerstand des NTC-Elementes ändert sich in Abhängigkeit der Temperatur umgekehrt wirkend. Der Temperaturkoeffizient ist stets negativ, d.h. der Widerstand nimmt mit steigender Temperatur ab. Als Referenzpunkt gilt 10kΩ bei 25°C.

Wenn der optionale Kabelfühler eingesetzt wird (Eingangsklemmen 28, 29) übernimmt dieser die Temperaturerfassung. Der Temperatureingangswert des Raumreglers hat ab diesem Zeitpunkt keine Funktion mehr.

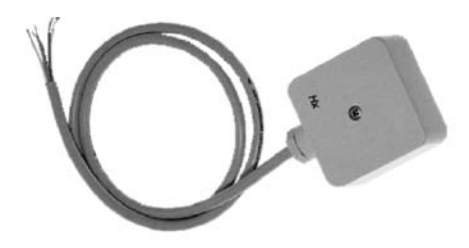

**Funktionsdiagramm**

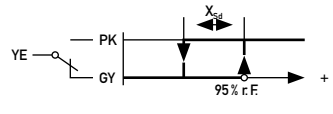

**Anschlussschema**

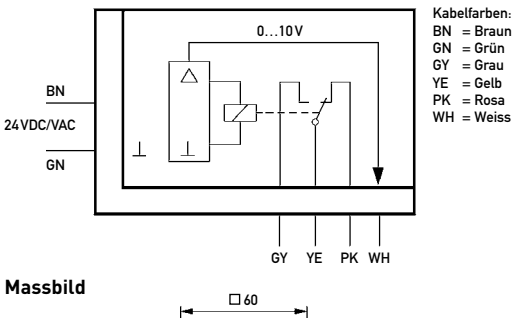

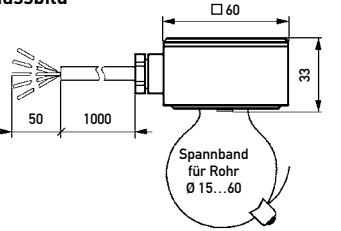

#### **Projektierungs- und Montagehinweise**

Gerät am Vorlaufrohr (kälteste Stelle) montieren: Rohroberfläche metallisch säubern, Wärmeleitpaste punktuell auftragen und den Fühler mit dem Spannband befestigen (Schnellverschluss).

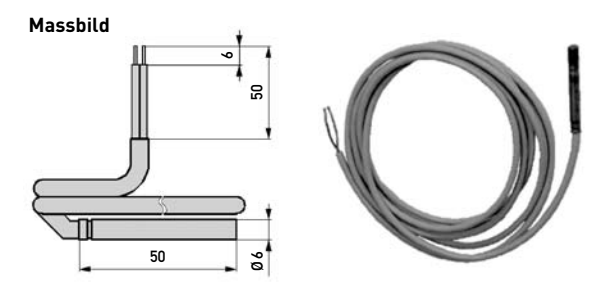

# **Technische Daten**

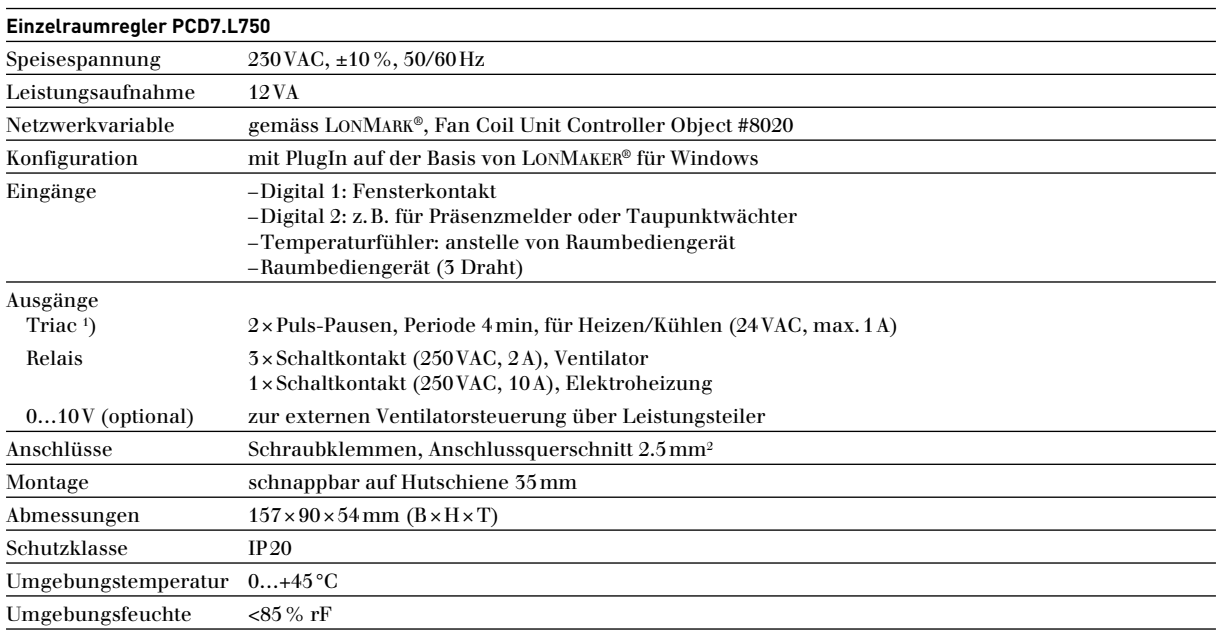

') Der im Gerät integrierte Transformator liefert 6VA zum Betrieb eines thermischen Antriebes für ein Heiz- bzw. Kühlventil. In Verbindung mit externer Hilfsenergie 24 VAC können 4 thermische<br>Antriebe angesteuert werden (4

## **Raumbediengerät PCD7.L760 zu Einzelraumregler**

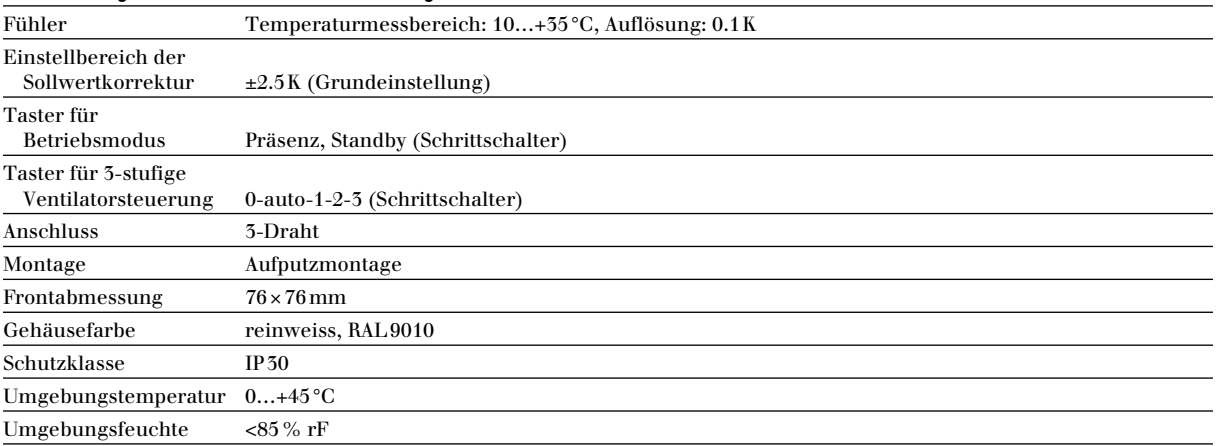

# **Bestellangaben**

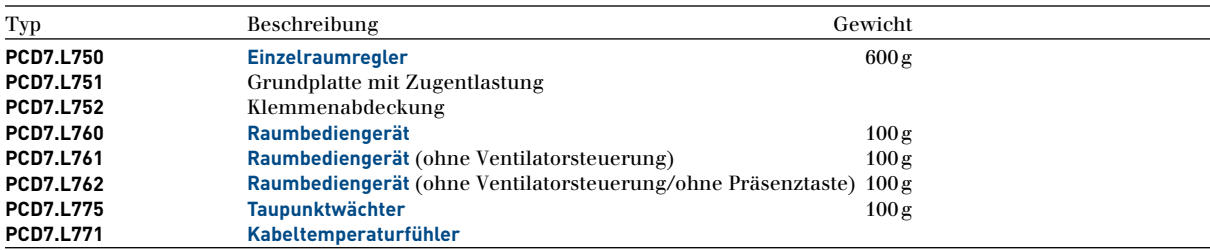

www.sbc-support.ch

# Kontakt

Schweiz und international Saia-Burgess Controls AG Bahnhofstrasse 18 CH-3280 Murten/Schweiz T +41 (0)26 / 672 72 72 F +41 (0)26 / 672 74 99 pcd@saia-burgess.com www.saia-pcd.com

Produkt-Support,<br>Technische Referenz Website:

Überreicht durch: